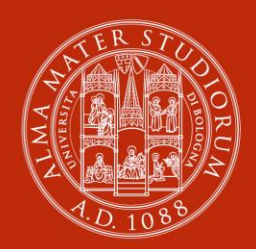

MATER STI VERSITA DI BOLOGNA

**AMSLaurea Pubblicare la tesi di laurea: vantaggi e opportunità**

**18 ottobre 2022**

**Claudia Cavicchi Biblioteca di Medicina Clinica Bianchi**

**Roberta Lauriola, Giacomo D'Attorre, Chiara Festa, Rosa Peluso AlmaDL Biblioteca digitale d'Ateneo** 

#### **Ringraziamenti**

Elena Tarlazzi

#### Claudia Cavicchi

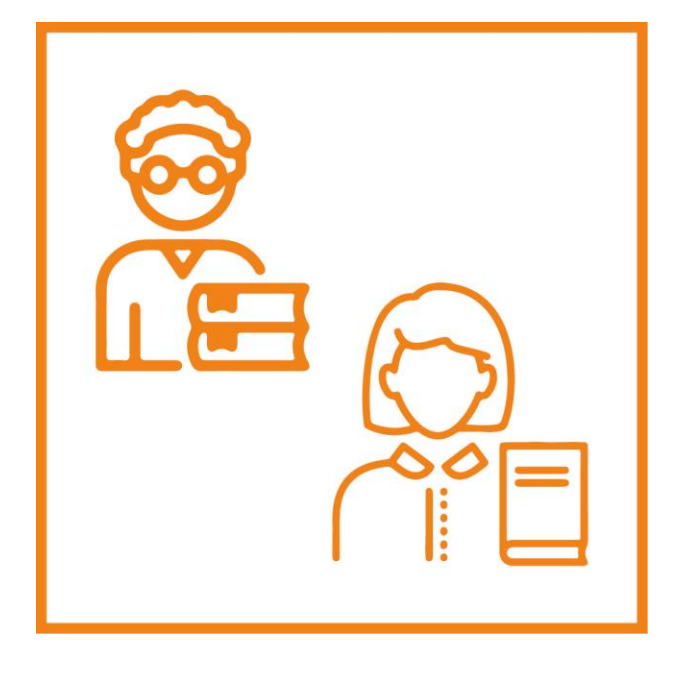

Le immagini sono a cura della collega Vincenza Ferraro

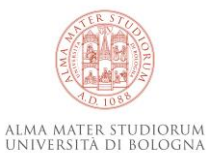

## **Le tesi di laurea di UniBo**

Tutte le tesi di laurea discusse in ateneo sono in **ParER - Polo Archivistico Regionale dell'Emilia-Romagna**  per la sola conservazione amministrativa e preservazione a lungo termine all'interno del fascicolo studente.

Le tesi dei soli CdS aderenti al servizio, per le quali è stata data autorizzazione dall'autore, sono disponibili in **AMSLaurea** repository di ateneo per le tesi di laurea.

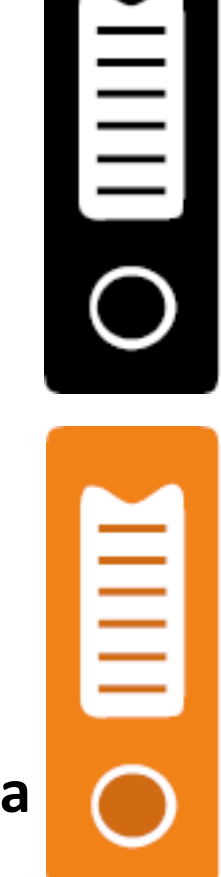

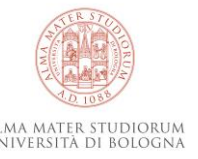

### **AMSLaurea**

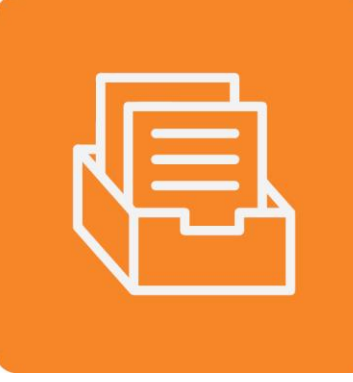

**AMSLaurea** [\(https://amslaurea.unibo.it/\)](https://amslaurea.unibo.it/) è il deposito istituzionale delle tesi di laurea dell'Ateneo.

Il deposito è dedicato alla raccolta, conservazione e diffusione online delle tesi di laurea dei soli Corsi di Studio aderenti al servizio.

**Ostetricia** ha aderito ad AMSLaurea nel 2022 (sessione in corso)

Fisioterapia ha aderito nel 2018 <https://amslaurea.unibo.it/view/cds/CDS8476/>

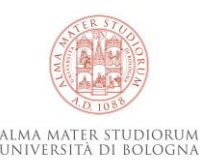

### **AMSLaurea: presentazione del servizio**

- upload della tesi in StudentiOnLine flusso integrato con AMSLaurea
- scelta della licenza e dei livelli di accesso e gestione corretta dell'embargo e relative proroghe
- consegna della declaratoria e pubblicazione della tesi
- vantaggi della pubblicazione della tesi in AMSLaurea

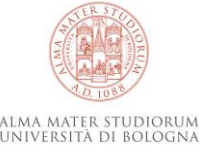

## **StudentiOnLine – AMSLaurea: integrazione**

- **Studenti Online (SOL)** è lo spazio riservato agli studenti dell'UniBo, che permette di svolgere online le procedure dall'immatricolazione fino alla laurea
- [http://www.unibo.it/it/servizi-e-opportunita/servizi-online/servizi](http://www.unibo.it/it/servizi-e-opportunita/servizi-online/servizi-online-per-studenti-1/guida-servizi-online-studenti/studenti-online)online-per-studenti-1/guida-servizi-online-studenti/studenti-online
- **AMSLaurea** è il repository istituzionale per la raccolta, la gestione bibliografica, la scoperta e la fruizione online delle tesi di laurea dell'Università di Bologna
- <http://amslaurea.unibo.it/>
- Il laureando effettua un unico caricamento della tesi
- AMSLaurea deriva le tesi dei CdS aderenti da SOL in modo automatizzato dopo la discussione e verbalizzazione dell'esame finale.

### **AMSLaurea**

Tesi (SOL)

- formato pdf (testuale non immagine)
- max 30 Mb
- frontespizio

#### *Allegato/i (SOL)*

- formato pdf (testuale non immagine)
- $max$  15 Mb
- frontespizio

*Es di tesi con allegato* <https://amslaurea.unibo.it/25936/>

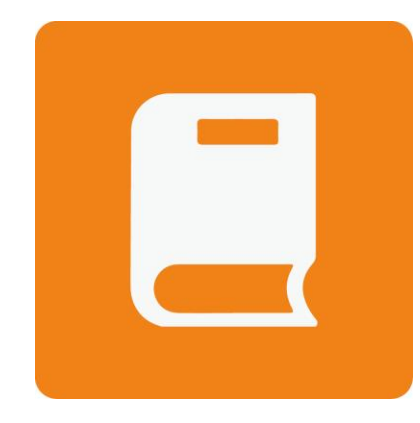

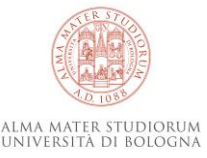

### **AMSLaurea**

Il laureando UniBO:

• carica la tesi in SOL (abstract, parole chiave, lingua tesi, email personale)

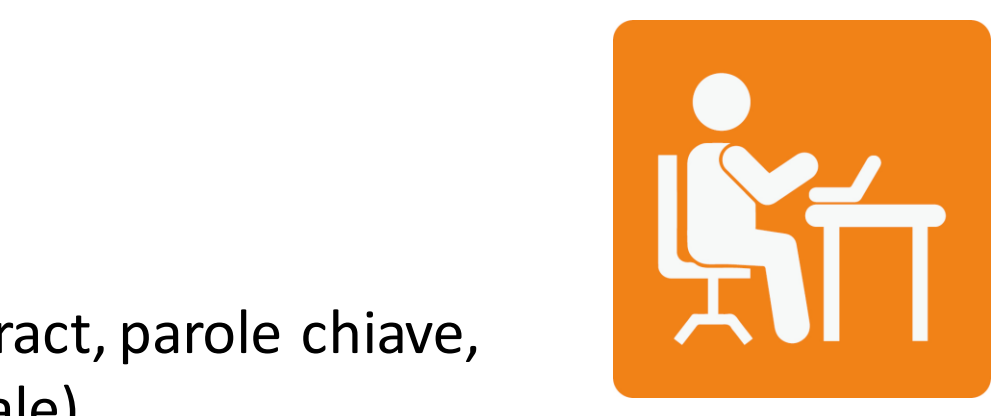

Il laureando UniBO del cds aderente ad AMSLaurea:

- sceglie livello di accesso
- sceglie la licenza
- dopo l'approvazione del relatore riceve una mail che lo invita a stampare la declaratoria
- firma la declaratoria e la invia insieme alla scansione del documento di identità alla collega

claudia.cavicchi@unibo.it

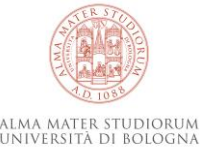

## **SOL - AMSLaurea: uno step in più**

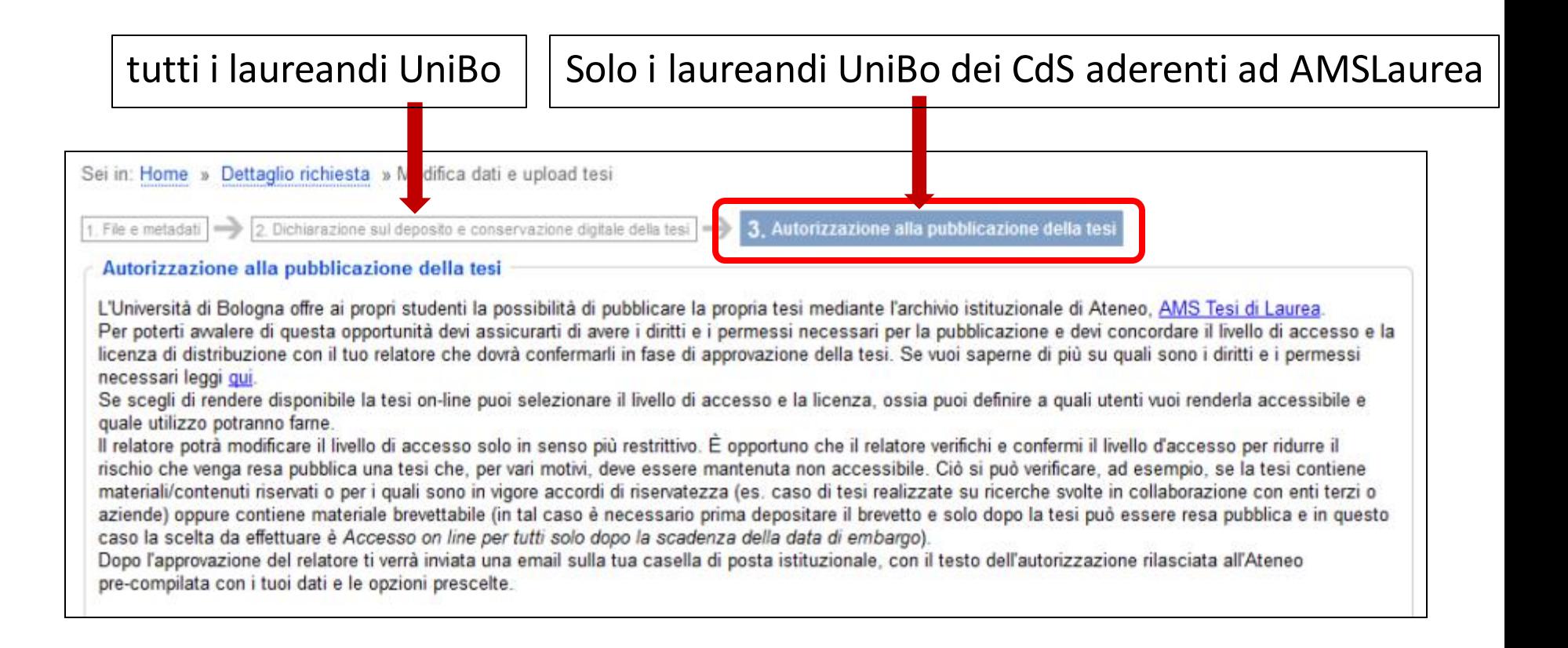

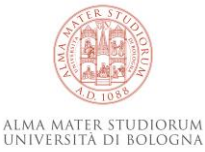

## **SOL - AMSLaurea: scelta di non pubblicare**

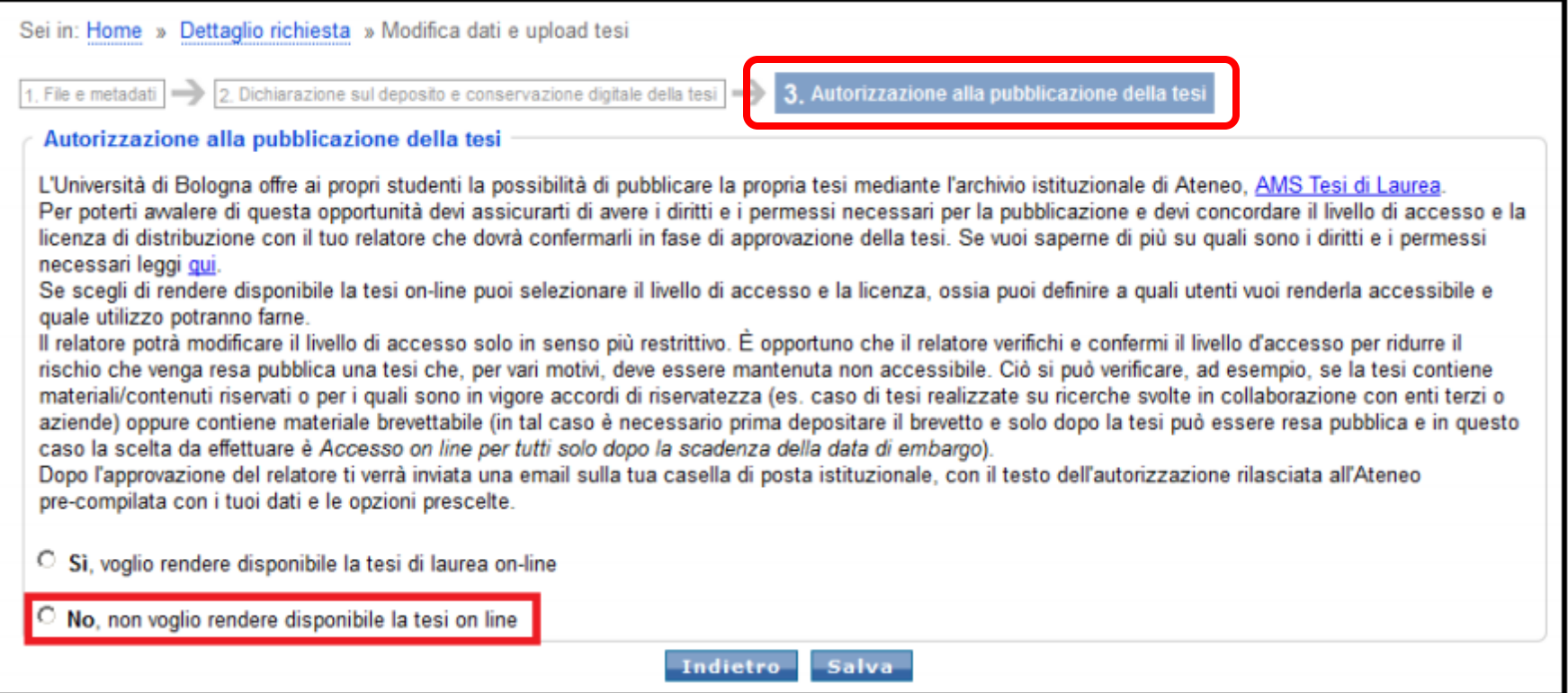

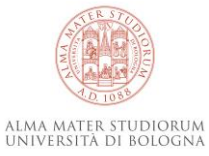

## **SOL - AMSLaurea: scelta di non pubblicare**

Dopo aver selezionato l'opzione di non rendere pubblica la tesi, potrai scegliere se pubblicare o no i metadati (dati descrittivi della tesi comprensivi di autore, titolo, relatore, parole chiave, abstract):

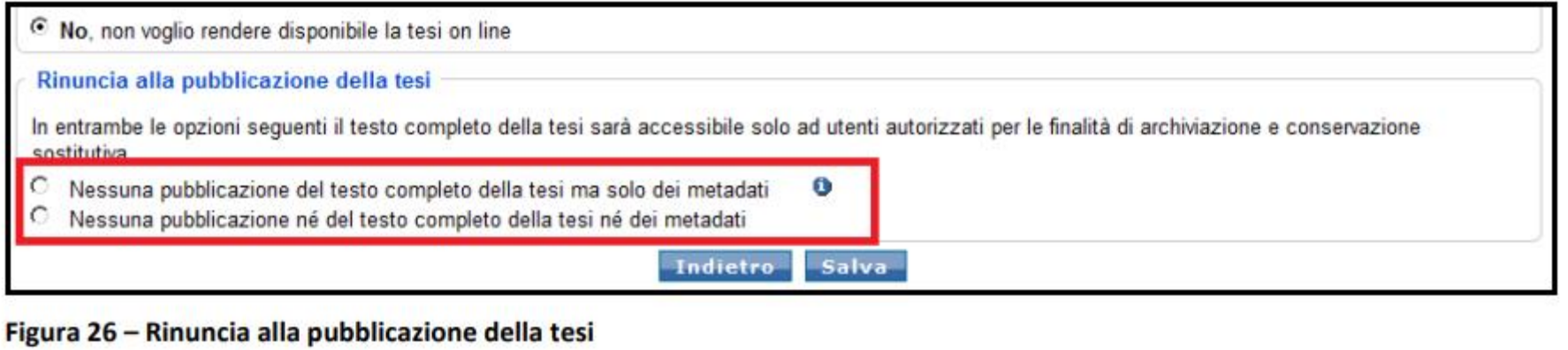

Nel caso in cui tu scelga di pubblicare i metadati, il sistema ti chiederà di indicare un indirizzo e-mail per eventuali richieste di consultazione del testo completo:

Scelta di rendere visibili i soli metadati (NB: scelta irreversibile) <https://amslaurea.unibo.it/24596/>

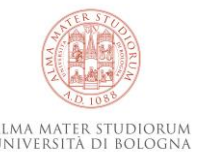

## **AMSLaurea: solo metadati (scelta irreversibile)**

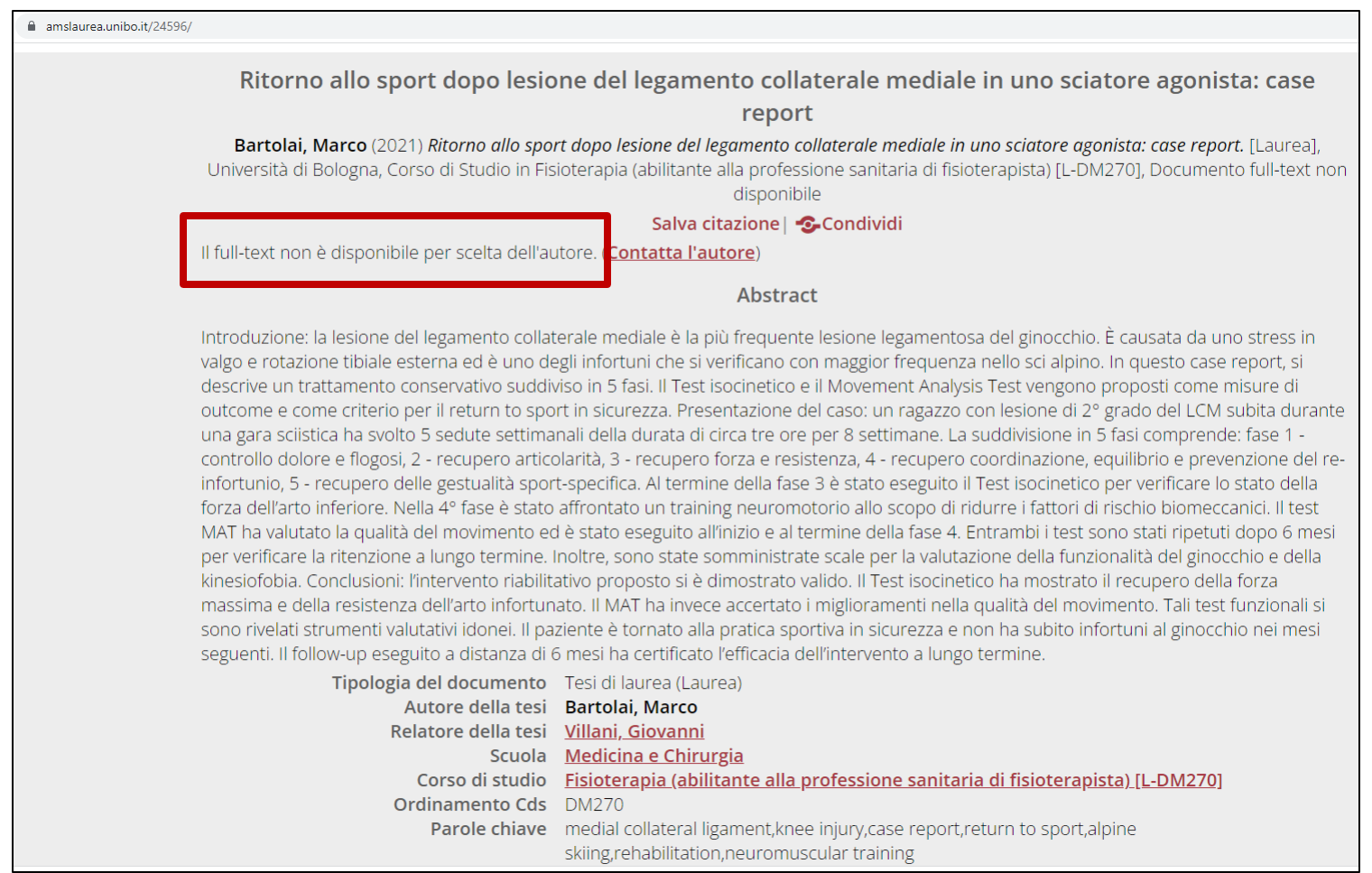

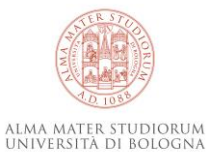

## SOL - **AMSLaurea: scelta di pubblicare**

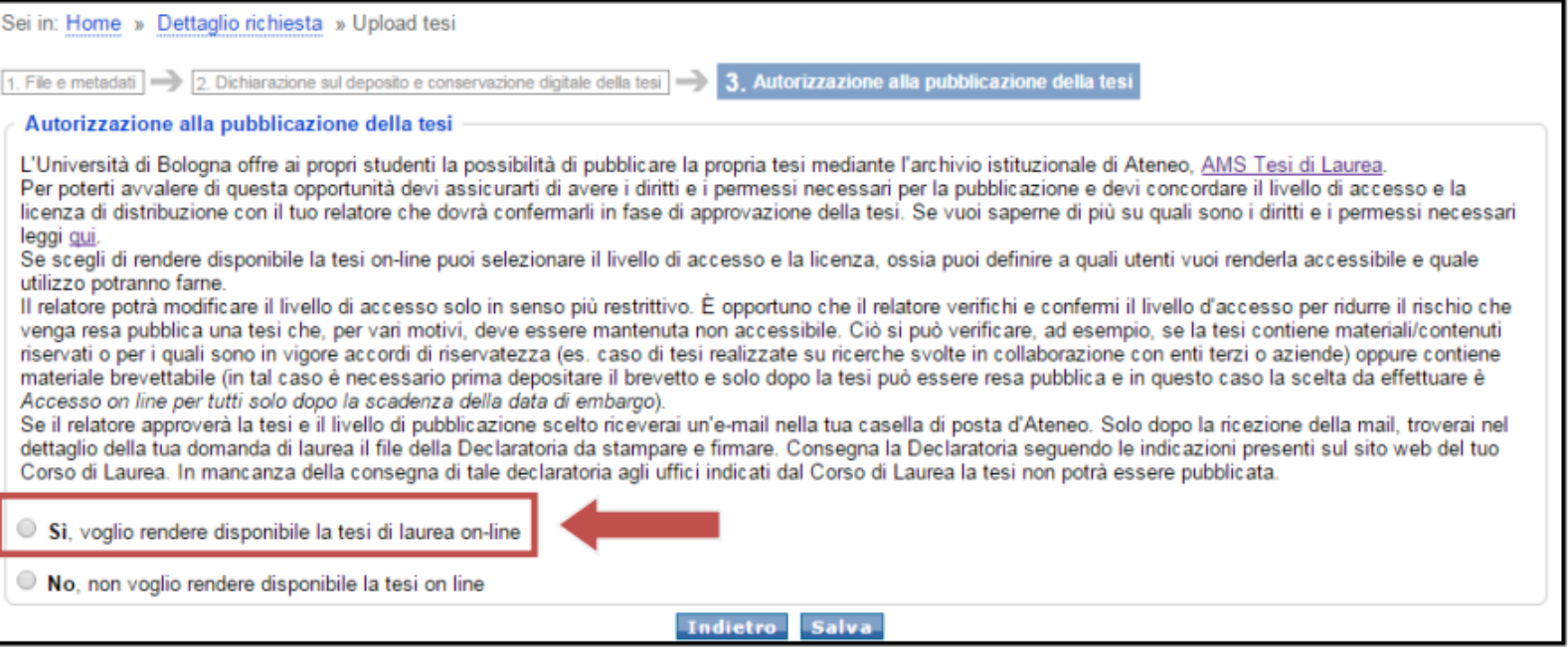

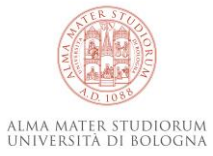

## **SOL - AMSLaurea: scelta del livello di accesso**

© Sì, voglio rendere disponibile la tesi di laurea on-line in AMS tesi di Laurea (scegliendo se renderla consultabile solo agli utenti UniBo, a tutti gli utenti, a tutti gli utenti ma dopo un periodo di embargo concordato con il mio relatore)

O No, non voglio rendere disponibile la tesi on-line (la tesi verrà conservata per i soli fini archivistici e non potrà essere consultata)

#### **Autorizzazione**

#### Dichiaro, sotto la mia responsabilità:

- · che la tesi caricata è una creazione originale di cui sono autore (o coautore, nel caso di più autori);
- . che non sussistono sulla tesi, o sue parti, diritti d'autore o connessi di terzi, diritti di brevetto o altri diritti di proprietà industriale, diritti al segreto o su contenuti confidenziali o altri diritti di terzi che potrebbero essere lesi dalla pubblicazione;
- . che la tesi non contiene dati personali per i quali può essere leso il diritto alla riservatezza, il diritto alla protezione dei dati o altri diritti della persona (es: diritti sull'immagine) di soggetti terzi;
- . che la tesi non contiene contenuti che violano il diritti alla privacy (es. dati personali, dati sensibili) o altri diritti della persona (diritti sull'immagine;
- che il livello di accesso da me indicato è stato concordato con il relatore. Il relatore confermerà il livello di accesso in fase di approvazione della tesi e potrà modificarlo solo in senso più restrittivo.

**Livello di accesso**

#### Sono consanevole che:

#### Livello di accesso

Autorizzo il seguente livello di accesso (da confermare da parte del relatore) <sup>O</sup>

- Accesso on line per tutti subito dopo la discussione e la validazione da parte degli uffici  $\bullet$
- Accesso on line per tutti solo dopo la data di fine embargo <sup>0</sup>
- Accesso on line limitato agli utenti autenticati UniBo e utenti esterni che si autenticano presso le biblioteche UniBo <sup>1</sup>

#### Licenza

Scelgo la seguente licenza per gli utenti <sup>O</sup>

- Attribuzione Non commerciale Non opere derivate 4.0 0
- Attribuzione Non commerciale Condividi allo stesso modo 4.0 <sup>0</sup>
- O Attribuzione - Condividi allo stesso modo 4.0 0
- Consenti di salvare, stampare la tesi per scopi di studio personale, di ricerca e d'insegnamento <sup>®</sup>

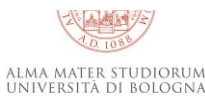

## **Embargo**

L'embargo è il periodo durante il quale il contributo archiviato in un deposito istituzionale risulta accessibile solo per la parte dei metadati.

Il periodo di embargo per articoli/monografie solitamente è di 6, 12 mesi.

L'ateneo ha stabilito per le tesi di dottorato un periodo massimo di 36 mesi di embargo.

Per le tesi di laurea non è prevista un'indicazione di periodo massimo.

E' sempre possibile prorogare l'embargo prima della scadenza. L'embargo scaduto non si può ripristinare.

E' possibile chiederne l'eliminazione anticipata se non è più necessario.

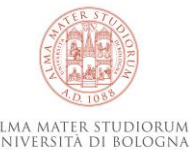

#### <mark>ISLaurea: scelta del livello di</mark> **SOL - AMSLaurea: scelta del livello di accesso**

Accesso on line per tutti subito dopo la discussione e la validazione da parte degli uffici

es<https://amslaurea.unibo.it/24594/>

Accesso on line per tutti solo dopo la data di fine embargo. In questo caso indica anche la data di fine embargo\* (L'embargo scade automaticamente senza alcuna comunicazione allo studente. E' possibile richiederne la proroga prima della scadenza)

es<https://amslaurea.unibo.it/21732/>

Accesso on line limitato agli utenti autenticati UniBo e utenti

esterni che si autenticano presso le biblioteche UniBo\*

es<https://amslaurea.unibo.it/24549/>

NB: la tesi è sempre accessibile all'autore e al relatore

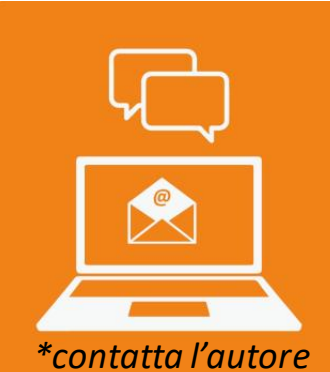

#### rea: contatta l'autore **AMSLaurea: contatta l'autore**

Contatta l'autore

Augello, Angela (2022) L'efficacia della Rieducazione Posturale Globale rispetto al trattamento convenzionale nei soggetti affetti da Spondilite Anchilosante: una revisione sistematica della letteratura. [Laurea], Università di Bologna, Corso di Studio in Fisioterapia (abilitante alla professione sanitaria di fisioterapista) [L-DM270], Documento ad accesso riservato

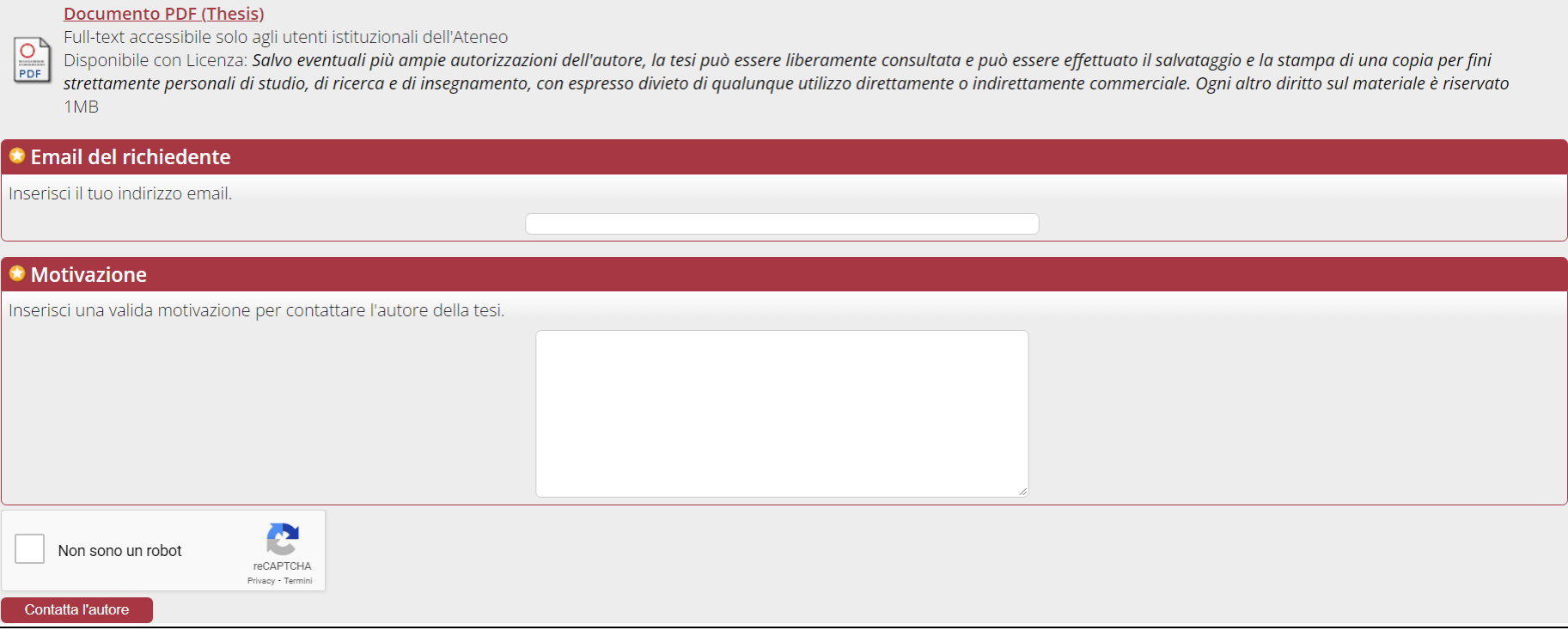

L'autore della tesi riceve una mail al recapito fornito durante il caricamento della tesi. Nel acconsenta alla consultazione deve inviare la tesi al richiedente o chiederne l'invio allo staff AlmaDL.

#### AMSLaurea: scelta della licen **SOL - AMSLaurea: scelta della licenza**

© Sì, voglio rendere disponibile la tesi di laurea on-line in AMS tesi di Laurea (scegliendo se renderla consultabile solo agli utenti UniBo, a tutti gli utenti, a tutti gli utenti ma dopo un periodo di embargo concordato con il mio relatore)

O No, non voglio rendere disponibile la tesi on-line (la tesi verrà conservata per i soli fini archivistici e non potrà essere consultata)

#### **Autorizzazione**

#### Dichiaro, sotto la mia responsabilità:

- · che la tesi caricata è una creazione originale di cui sono autore (o coautore, nel caso di più autori);
- . che non sussistono sulla tesi, o sue parti, diritti d'autore o connessi di terzi, diritti di brevetto o altri diritti di proprietà industriale, diritti al segreto o su contenuti confidenziali o altri diritti di terzi che potrebbero essere lesi dalla pubblicazione;
- . che la tesi non contiene dati personali per i quali può essere leso il diritto alla riservatezza, il diritto alla protezione dei dati o altri diritti della persona (es: diritti sull'immagine) di soggetti terzi;
- · che la tesi non contiene contenuti che violano il diritti alla privacy (es. dati personali, dati sensibili) o altri diritti della persona (diritti sull'immagine;
- . che il livello di accesso da me indicato è stato concordato con il relatore. Il relatore confermerà il livello di accesso in fase di approvazione della tesi e potrà modificarlo solo in senso più restrittivo.

品の

**Licenza**

#### Sono consanevole che:

#### Livello di accesso

Autorizzo il seguente livello di accesso (da confermare da parte del relatore) <sup>0</sup>

- о Accesso on line per tutti subito dopo la discussione e la validazione da parte degli uffici  $\bullet$
- Accesso on line per tutti solo dopo la data di fine embargo <sup>O</sup> о
- Accesso on line limitato agli utenti autenticati UniBo e utenti esterni che si autenticano presso le biblioteche UniBo <sup>0</sup>

#### **Licenza**

Scelgo la seguente licenza per gli utenti <sup>O</sup>

- Attribuzione Non commerciale Non opere derivate 4.0 <sup>0</sup>
- Attribuzione Non commerciale Condividi allo stesso modo 4.0 0
- Attribuzione Condividi allo stesso modo 4.0 0
- Consenti di salvare, stampare la tesi per scopi di studio personale, di ricerca e d'insegnamento <sup>0</sup>

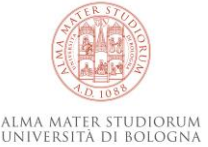

### **Licenza**

Le licenze specificano agli utenti come possono utilizzare la tesi e quali sono i diritti loro concessi.

AMSLaurea propone tre licenze del tipo Creative Commons e una licenza ad hoc.

Le licenze Creative Commons(CC) sono universalmente utilizzate per condividere contenuti in Internet perché semplici da comprendere e graficamente identificate da un'icona.

Il servizio offre anche una licenza ad hoc che consente di salvare e stampare una copia della tesi per scopo di studio personale, per ricerca e per l'insegnamento, purché senza finalità di lucro, a condizione che sia fatta appropriata citazione dell'autore della tesi.

**[CreativeCommons](http://creativecommons.it/Licenze)** (sito web)

**[Diritto d'autore e licenze aperte](https://youtu.be/l8VQ4j_NyBs)** (video)

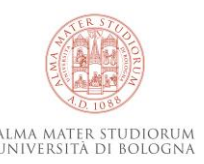

#### aurea: licenze **AMSLaurea: licenze**

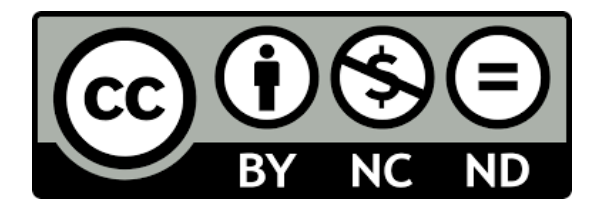

Attribuzione - Non commerciale – Non opere derivate 4.0

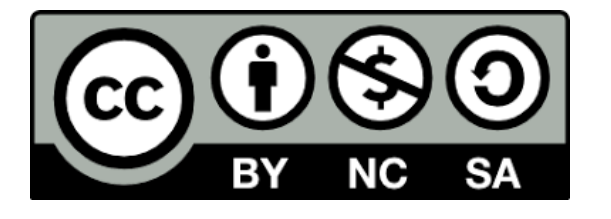

Attribuzione - Non commerciale – Condividi allo stesso modo 4.0

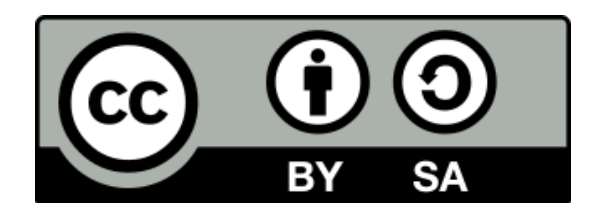

Attribuzione - Condividi allo stesso modo 4.0

Consenti di salvare, stampare la tesi per scopi di studio personale, di ricerca e di insegnamento (NB: scelta obbligata in caso di livello di accesso UniBo)

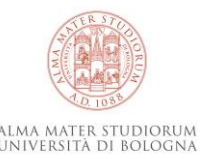

## **SOL - Relatore: approvazione della tesi**

Il relatore:

- può modificare i metadati inseriti dallo studente: titolo della tesi, correlatore, abstract, parole chiave, lingua prevalente della tesi
- visualizza il file pdf della tesi ed eventuali file supplementari, il livello di accesso e la licenza
- approva la tesi ovvero consente allo studente di laurearsi
- **NB: Il relatore durante l'approvazione della tesi può modificare il livello di accesso dallo studente solo in modo più restrittivo.**

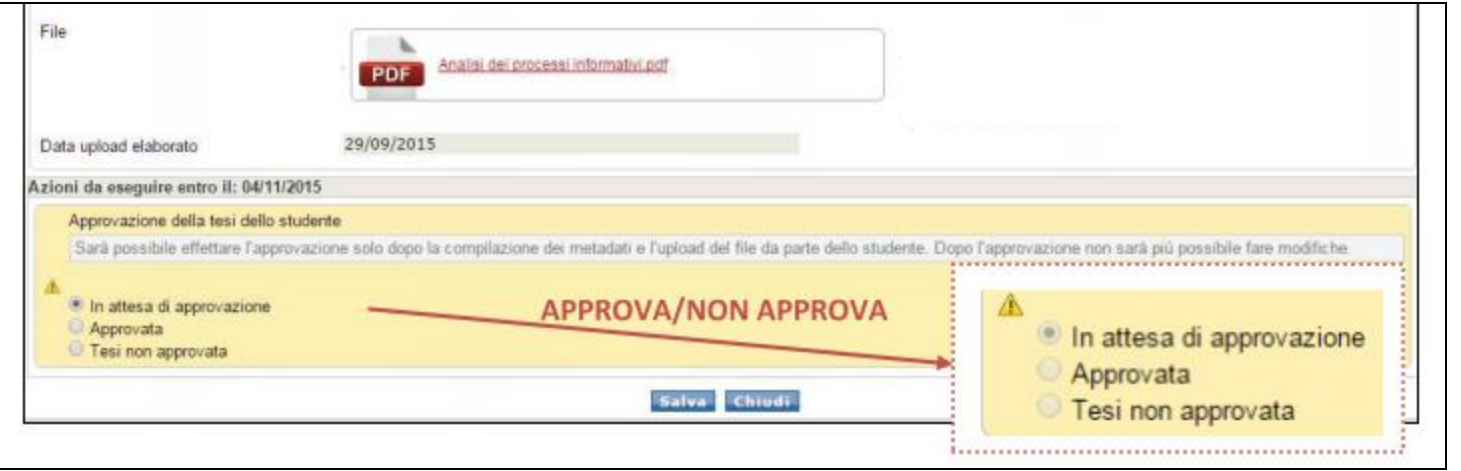

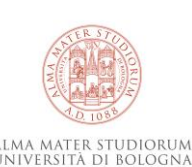

## **SOL - AMSLaurea: declaratoria**

Dopo l'approvazione del relatore il laureando riceve una email nella casella di posta istituzionale (@studio.unibo.it) che lo invita ad andare nel dettaglio della domanda di laurea.

Nel dettaglio della domanda di laurea lo studente trova il file .pdf della declaratoria che deve stampare, firmare e inviare per email a Claudia Cavicchi (claudia.cavicchi@unibo.it)

#### **NB: Senza la consegna della declaratoria la tesi non può essere pubblicata.**

#### **APPROVAZIONE FILE CON DECLARATORIA**

UniBo – Autorizzazione per la pubblicazione della tesi in AMS Tesi di Laurea

Nome Cognome,

il Relatore ha approvato la tua Tesi con questo livello di accesso: "\${6}"

Collegati al sito studenti unibo it, nel dettaglio della tua domanda di laurea n. \${5} troverai la Declaratoria da stampare e firmare.

Invia la Declaratoria per email insieme alla scansione di un documento di identità alla biblioteca/segreteria seguendo le indicazioni presenti sul sito web del tuo Corso di Laurea oppure al servizio centrale helpdesk.amslaurea@unibo.it In mancanza di tale autorizzazione la tesi non potrà essere pubblicata in AM SLaurea.

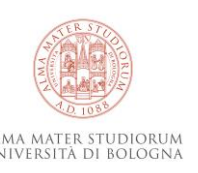

### **SOL - AMSLaurea: declaratoria**

Alma Mater Studiorum - Università di Bologna Dichiarazione di deposito della tesi di laurea in formato digitale in AMS Tesi di Laurea **XXXXXXXXX** Autore della tesi **XXXXXXXXX XXXXXXXXX Codice fiscale XXXXXXXXX Matricola XXXXXXXXX XXXXXXXXX** Relatore **Titolo della tesi** Modeling of a differential volumetric system for high pressure gas adsorption File di tesi Nome del file **Tesi pdf** Hash MD5 del file 44671BED96570AC7B85F77D03EBA29A0 Livello di accesso Accesso on line per tutti subito dopo la discussione e la validazione da parte degli uffici Licenza Attribuzione - Non commerciale - Non opere derivate 4.0 **XXXXXXXXX**che, alla data della pubblicazione della tesi, non sussisteranno sulla tesi, o sue parti, diritti d'autore oconnessi di terzi, diritti di brevetto o altri diritti di proprietà industriale, diritti ai segreto o su contenuti confidenziali o altri diritti di terzi che possano essere lesi dalla pubblicazione; - che la tesi non contiene dati personali per i quali può essere leso il diritto alla riservatezza, il diritto alla protezione dei dati o altri diritti della persona (es: diritti sull'immagine) di soggetti terzi; - che il livello di accesso da me indicato è stato concordato con il relatore. Il relatore confermerà il livello di accesso in fase di approvazione della tesi e potrà modificarlo solo in senso più restrittivo. Sono consapevole che - l'Università non è tenuta a sottoporre la tesi a verifiche o controlli sul contenuto in vista della pubblicazione - l'Università potrà cessare la pubblicazione in qualsiasi momento, senza necessitò di avvisarmi, nel caso di contestazioni di terzi relative ai contenuti della tesi: - l'Università non sarà responsabile, nei casi in cui la tesi, ritirata dalla pubblicazione, sia comunque visibile attraverso siti di terze parti che abbiano fatto operazioni di raccolta al momento in cui le tesi erano ancora accessibili - l'Università non potrà essere ritenuta responsabile di eventuali violazioni del diritto d'autore o di altri diritti a me spettanti, perpetrati da terzi utenti, a seguito della pubblicazione; - che la diffusione tramite l'archivio istituzionale non mi impedisce di pubblicare la tesi anche con un Editore, ma dovrò informarlo del preventivo deposito presso l'Università. Autorizzo pertanto l'Università di Bologna a rendere disponibile il testo completo della tesi per la diffusione e comunicazione on line attraverso l'archivio istituzionale, in base al livello di accesso da me scelto, concedendo a tale fine, in via non esclusiva, tutti i diritti necessari, ivi compresi i diritti di riproduzione, distribuzione e comunicazione al pubblico, gratuitamente ed in forma libera. Garantisco espressamente

di mallevare e tenere indenne l'Università da qualunque eventuale pretesa, contestazione, responsabilità, azione elo richiesta di terzi, incluse le ragionevoli spese legali, che abbia per oggetto o presupposto la disponibilità dei contenuti della tesi o la loro pubblicazione, riproduzione e messa a disposizione del **nubblico** 

Data e luggo

Bologna, 18/05/2021

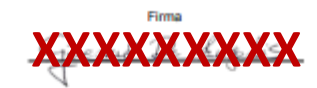

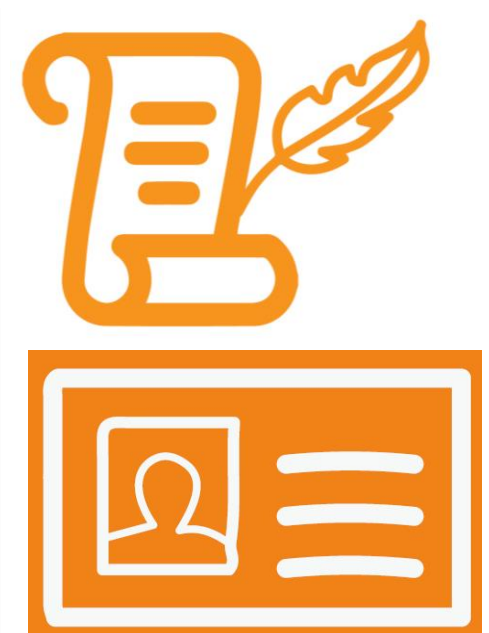

da inviare insieme alla scansione del documento di identità a claudia.cavicchi@unibo.it

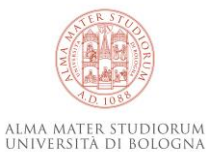

## **AMSLaurea: validazione tesi**

Claudia Cavicchi riceve elenco laureati e copia declaratorie.

Verifica la correttezza del file (ad es la presenza del frontespizio) e valida ovvero pubblica la tesi.

Se il laureando non consegna la declaratoria la tesi viene ritirata e rimane in una sezione dell'archivio non accessibile. La tesi può sempre essere recuperata e pubblicata in caso di consegna tardiva della declaratoria.

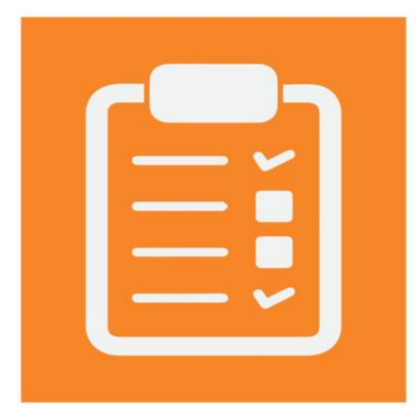

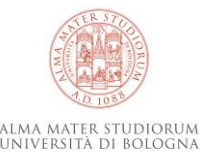

## **AMSLaurea: vantaggi**

#### **Laureato**

- Disponibilità e recupero della tesi
- Valorizzazione della tesi
- Indicizzazione della tesi (Google e Google Scholar, Worldcat...)
- URL stabili e permanenti per citare la tesi ad es. nel cv, per partecipare a premi, bandi
- Contatto con enti, aziende, privati
- Statistiche di accesso/download

#### **CdS**

- Collezione delle tesi (URL stabile alle tesi del cds)
- Qualità della didattica
- Statistiche di accesso/download

#### **Relatore**

- Elenco automatico delle tesi seguite da relatore/correlatore
- Archivio delle tesi seguite
- Statistiche di accesso/download

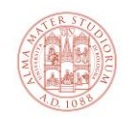

## **AMSLaurea: vantaggi**

In AMSLaurea il file della tesi sarà sempre disponibile/recuperabile anche se scelgo un accesso ristretto:

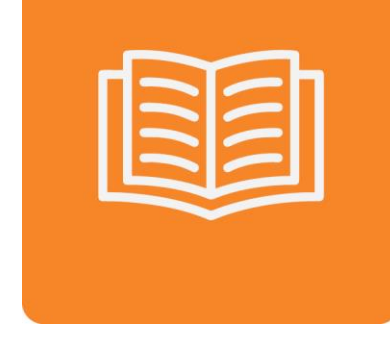

- posso citare la tesi nel mio CV attraverso URL stabili e permanenti
- posso essere contattato da enti/aziende/privati interessati alla mia tesi che viene indicizzata dai motori di ricerca come Google e Google Scholar, Worldcat…

Es: Medici, Giulia (2022) *Gli interventi di mindfulness nella riabilitazione fisioterapica: una Scoping Review*  [\(https://www.worldcat.org/it/title/1311402157?oclcNum=1311402157](https://www.worldcat.org/it/title/1311402157?oclcNum=1311402157))

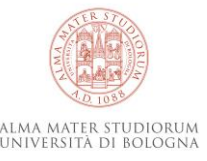

## **AMSLaurea: tesi con dati brevettabili**

Il relatore segnala esigenza di tutela/secretazione

Tesi di un Cds aderente ad AMSLaurea:

-embargo (data di scadenza successiva al termine dell'iter brevettuale)

-vincolo di riservatezza da parte della commissione Discussione orale (per tutti)

-eliminazione dalla presentazione delle informazioni "sensibili" e/o suscettibili di tutela -discussione a porte chiuse solo se richiesta con parere per iscritto del Coordinatore del CdS

-sottoscrizione di un impegno di riservatezza per le persone che assistono alla discussione (modulistica fornita dall'ufficio kto) o in alternativa discussione del solo laureando davanti alla Commissione.

Per informazioni [kto@unibo.it](mailto:kto@unibo.it)

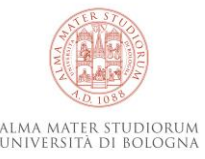

# **Laureando: Variazioni scelte sul livello di accesso (tesi non ancora discussa)**

Il laureando sceglie di non pubblicare ma cambia idea (in accordo con il relatore). **Richiesta accettata prima della discussione della tesi.**

Email da inviare al nostro staff ([helpdesk.amslaurea@unibo.it\)](mailto:helpdesk.amslaurea@unibo.it) con in copia il relatore

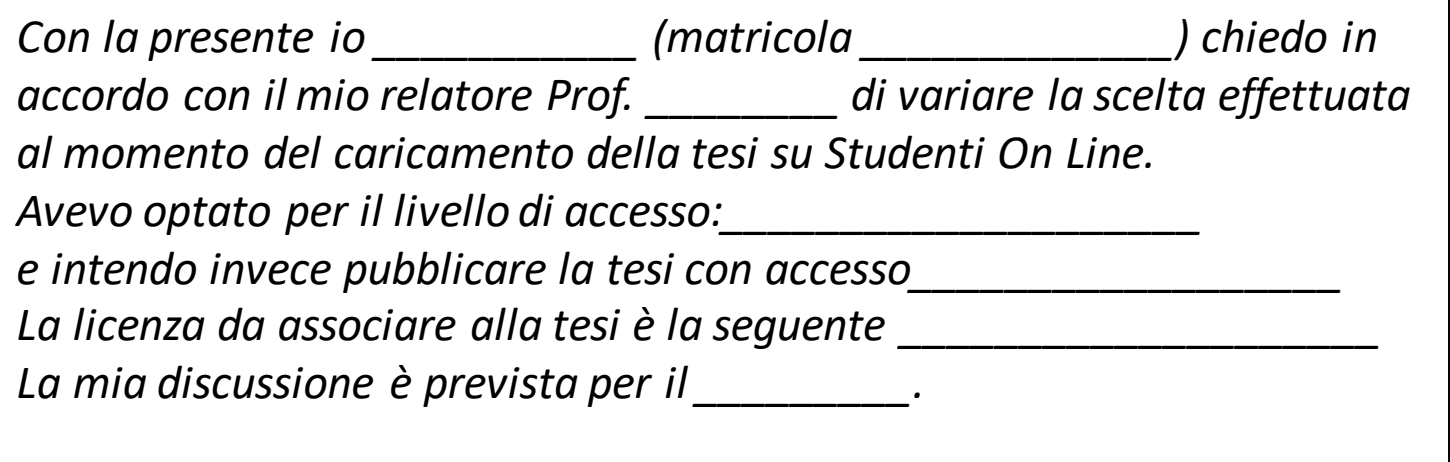

Lo staff AlmaDL inoltra la richiesta al Cesia con in copia il relatore.

Il Cesia effettua le modifiche richieste. Lo staff AlmaDL informa lo studente che recupera e sottoscrive la declaratoria.

ALMA MATER STUDIORUM

#### **Laureato: Variazioni scelte sul livello di accesso (tesi già in AMSLaurea ma non ancora pubblica)**

Il laureato, in accordo con il relatore, chiede la modifica del livello di accesso della sua tesi già discussa e importata in AMSLaurea ma non ancora pubblica.

Ad es ritiene di dover impostare un embargo o intende optare per il livello di accesso ristretto alla comunità UniBo.

Email al ns staff [\(helpdesk.amslaurea@unibo.it\)](mailto:helpdesk.amslaurea@unibo.it) con in copia il relatore e con allegata la scansione del documento di identità

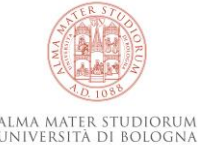

# **Laureato: Variazioni scelte sul livello di accesso (tesi già validata e pubblica in AMSLaurea)**

Il laureato chiede la modifica del livello di accesso della sua tesi già presente in AMS Laurea. **E' consentita solo in senso più liberale**

da UniBo a libero da embargo a libero da embargo a UniBo

Email al ns staff [\(helpdesk.amslaurea@unibo.it\)](mailto:helpdesk.amslaurea@unibo.it) con in copia il relatore e con allegata la scansione del documento di identità

NB: full-text non disponibile (scelta irreversibile)

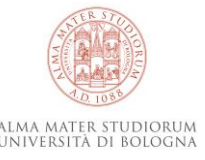

## **AMSLaurea: policy archivio**

Le policy dell'archivio istituzionale prevedono la totale chiusura del full-text, dopo la pubblicazione in AMSLaurea, esclusivamente per palese e provata violazione di diritti terzi:

- in caso di plagio
- violazione di vincoli di confidenzialità sottoscritti precedentemente alla discussione dell'elaborato
- violazione di diritti terzi

**[Linee guida sul Diritto d'autore e la tesi di laurea](http://www.sba.unibo.it/it/allegati/allegati-almadl/il-diritto-dautore-e-la-tesi-di-laurea/@@download/file/Tesi_diritti_autore.pdf) helpdesk.amslaurea@unibo.it**

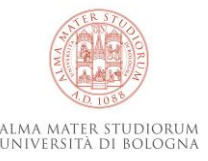

## **Es. Tesi con dataset**

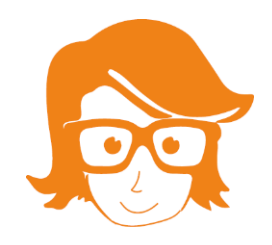

Paola ha una tesi per la cui elaborazione ha raccolto numerosi dati.

Ha la necessità di citare i dati all'interno della sua tesi.

Contatta lo staff AlmaDL ([almadl@unibo.it\)](mailto:almadl@unibo.it) per depositare i dati in AMSActa con il file che li descrive (readmefile). Paola ottiene così il DOI (digital object identifier ovvero identificatore persistente di un oggetto digitale) da utilizzare per citare i dati.

I dati sono così disponibili in rete (accesso libero o embargo) e sono legati alla tesi.

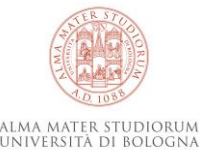

## **Es. Tesi con dataset**

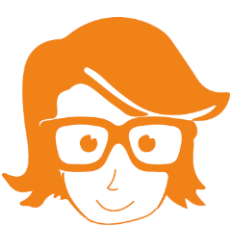

#### <https://amslaurea.unibo.it/25284/>

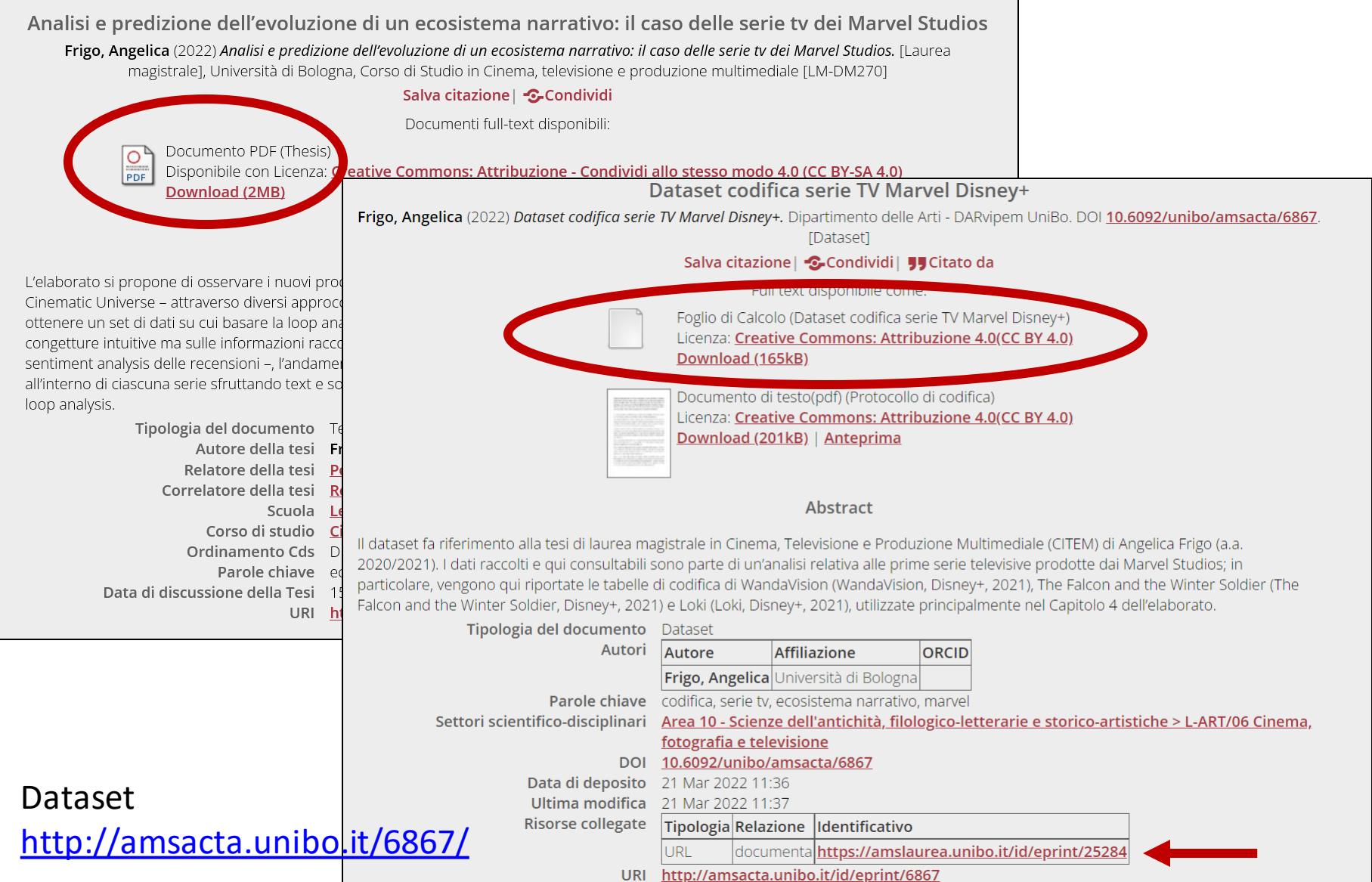

## **Es. Tesi con immagini**

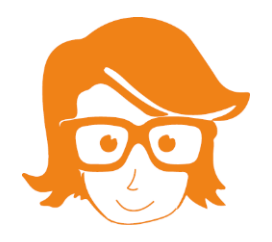

Caterina ha una tesi con inserite numerose immagini/fotografie. Le può cercare nei vari motori di ricerca settando il filtro su immagini rilasciate con licenza CreativeCommons. Le può scaricare da enti leggendo le policy per il loro utilizzo. Può chiedere autorizzazione all'utilizzo specificando il loro inserimento nella tesi di laurea.

In staff AlmaDL la collega Rosa Peluso fornisce consulenza sul diritto d'autore.

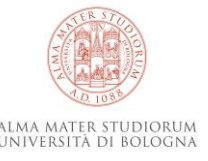

### **AMSLaurea: …numeri\***

**12,372,678** download (**21,493** tesi) 73% full-text - 41% open access

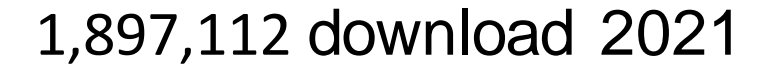

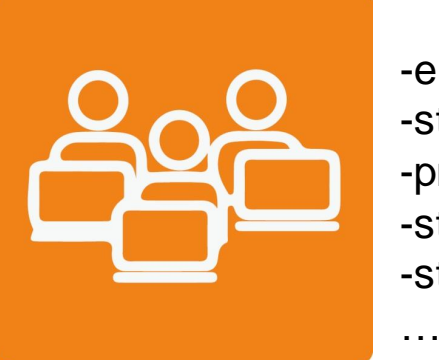

-enti/aziende -studi professionali -privati -studenti UniBo -studenti altri atenei

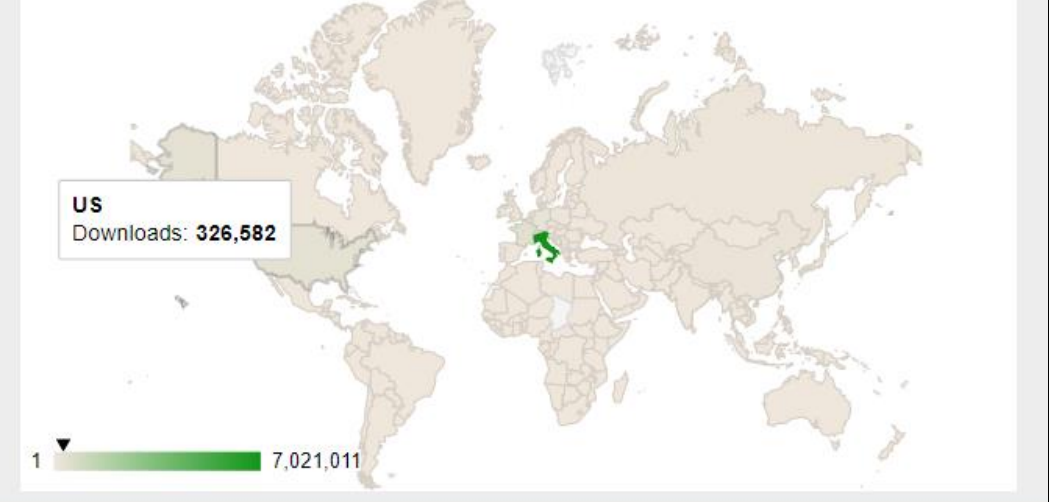

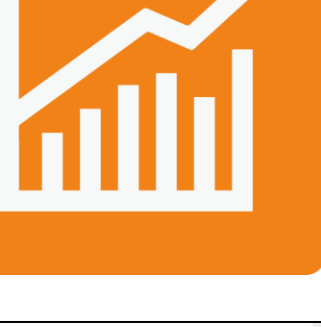

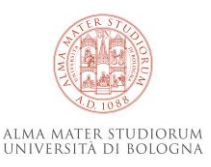

*\*dati al 23/09/2022*

## **AMSLaurea: cds Fisioterapia**

### 21.391 download

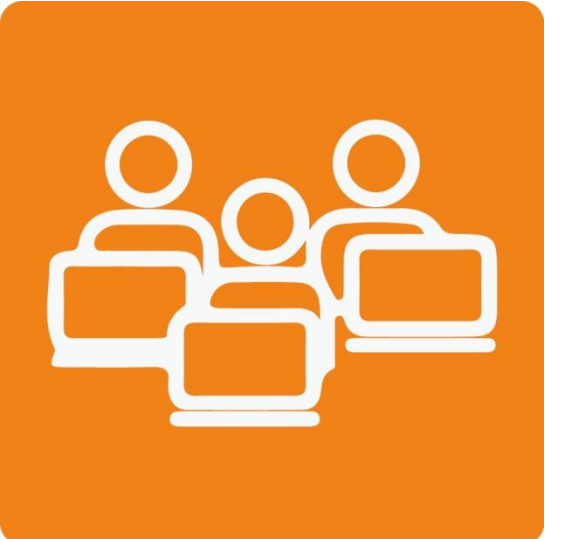

muscoloscheletriche in trattamento durante la pandemia da COVID-19. Uno studio osservazionale prospettico. Efficacia del trattamento conservativo nell'evoluzione di qualita della vita e -aziende 2. guadro clinico in adolescenti affetti da scoliosi idiopatica: revisione della -studi professionali letteratura. La correlazione tra i disturbi -privati temporomandibolari e le disfunzioni del 761 rachide cervicale: revisione sistematica -studenti UniBo della letteratura Influenza della postura adottata durante -studenti di altri atenei 4. <u>l'utilizzo dello smartphone sui disturbi</u> 674 muscolo-scheletrici del collo … Efficacia del rinforzo muscolare e degli esercizi di equilibrio in soggetti con  $552$ instabilita cronica di caviglia: Revisione della letteratura **US** 

Pubblicazioni più scaricate

Indagine sull'impatto della teleriabilitazione su vari outcome psicologici in persone con patologie

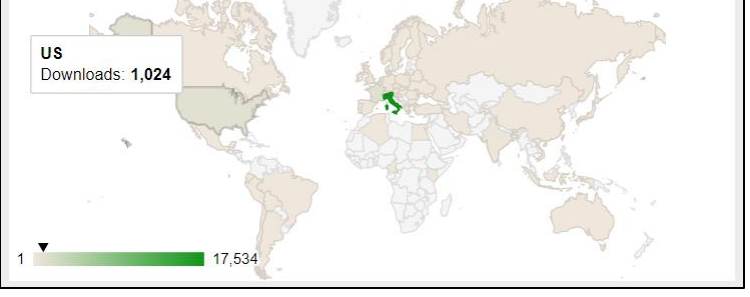

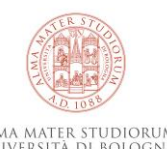

*\*dati al 23/09/2022*

ALMA MATER STUDIORUM<br>Università di Bologna

### **Contatti e supporto**

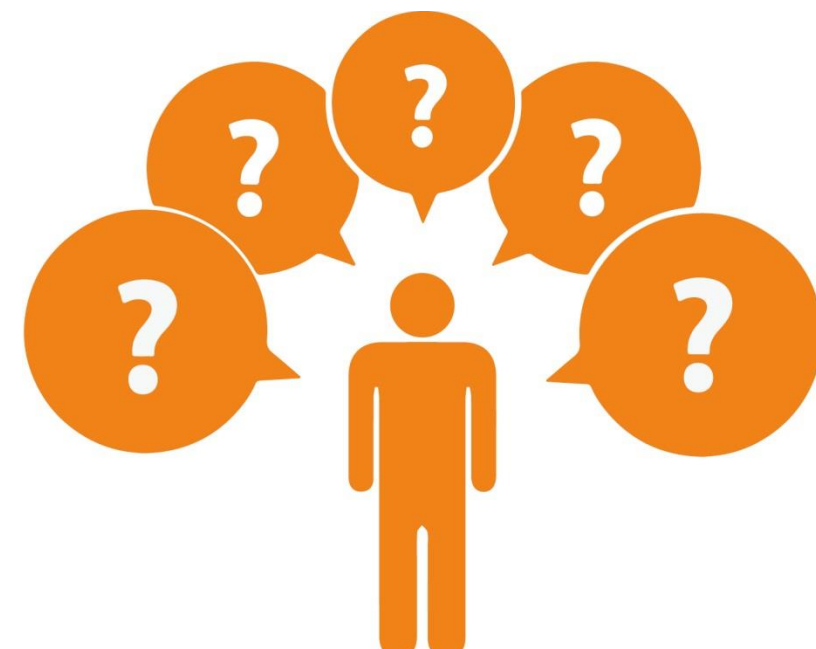

#### **In caso di dubbi per qualsiasi supporto contatta**

Claudia Cavicchi [claudia.cavicchi@unibo.it](mailto:claudia.cavicchi@unibo.it)

#### **Biblioteca Clinica "F.B. Bianchi"** tel: 051 209 99058

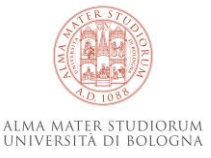

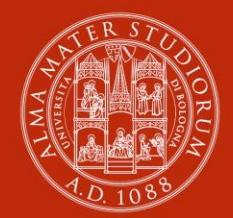

ALMA MATER STUDIORUM<br>Università di Bologna

#### AMSLaurea

#### Biblioteca digitale d'Ateneo – AlmaDL

[helpdesk.amslaurea@unibo.it](mailto:Helpdesk.amslaurea@unibo.it) Tel 051 2094318

www.unibo.it